# **CISCO**

# Cisco Prime Network Registrar IPAM 8.3.0.1 Release Notes

**May 29, 2017**

**Note: Cisco Prime Network Registrar IPAM 8.3.0.1 patch can only be applied on an existing installation of IPAM 8.3 (8.0.33 build). To apply the patch on IPAM 8.1.2/8.1.3, you MUST first upgrade it to IPAM 8.3. After you have upgraded to IPAM 8.3, you can apply the IPAM 8.3.0.1 patch. To learn about how to apply the patch on IPAM 8.3, refer to [How to Apply IPAM 8.3.0.1 Patch, page 2.](#page-1-1)**

These release notes provide an overview of the fixed and open defects in IPAM 8.3.0.1, describe how to apply the patch, and how to access additional information about known problems in IPAM 8.3.0.1.

**Note:** You can access the most current IPAM documentation, including these release notes, online at: [http://www.cisco.com/en/US/products/ps11808/tsd\\_products\\_support\\_series\\_home.html](http://www.cisco.com/en/US/products/ps11808/tsd_products_support_series_home.html).

### **Contents**

This document contains the following sections:

- **[Introduction, page 1](#page-0-0)**
- [Before you Begin, page 2](#page-1-0)
- [How to Apply IPAM 8.3.0.1 Patch, page 2](#page-1-1)
- **[Important Notes, page 3](#page-2-0)**
- [Cisco Prime Network Registrar IPAM Bugs, page 4](#page-3-0)
- [Related Documentation, page 6](#page-5-0)
- [Accessibility Features in IPAM 8.3.0.1, page 6](#page-5-1)
- [Obtaining Documentation and Submitting a Service Request, page 6](#page-5-2)

# <span id="page-0-0"></span>Introduction

IPAM is a comprehensive software solution that helps organizations plan and maintain their IP address space and leverages that information for use by IP services such as DNS and DHCP.

IPAM is a next generation tool that offers advanced functionality:

- **EXECUTE:** Centralized planning and management of the complete address space down to the individual IP address level
- Centralized DNS and DHCP configuration management
- IPv4 and IPv6 support

Before you Begin

- Automated address utilization collection and reporting
- Address utilization forecasting and trending analysis
- **APIs and Command Line Interfaces for integration with any type of system. Examples are work-flow systems, provisioning systems,** change management systems, or network management systems.

Unlike other tools that maintain IP name and address data as discrete information maintained uniquely and separately, IPAM interacts with network devices and services to:

- Verify that the actual network matches the information in IPAM
- Capture and record utilization information to be able to establish historical trends
- Reclaim inactive addresses

This interaction not only maintains consistency between the planned and deployed network, but allows proactive modification to the network to adjust for IP address shortages and overages.

# <span id="page-1-0"></span>Before you Begin

For information on installing IPAM, refer to *Cisco Prime Network Registrar IPAM 8.3 Installation Guide*.

To start using the IPAM Management System, all IPAM services and the IPAM database must be started.

IPAM is licensed separately from Cisco Prime Network Registrar DHCP, DNS, and Caching DNS. When installing IPAM, you will be asked to install as a separate process using a separate license key. To receive the IPAM license, you must purchase IPAM, either individually, or as part of a Cisco Prime Network Registrar suite.

# <span id="page-1-1"></span>How to Apply IPAM 8.3.0.1 Patch

**Note:** This patch will upgrade the IPAM 8.3 version from 8.0.33 to 8.0.47 build. When this patch is applied, though the product version number remains as IPAM 8.3, the build will be upgraded from 8.0.33 to 8.0.47.

**Note:** For customers running mysql db replication - this patch DOES update the db. Therefore you will need to rem (#) the read\_only line from the my.cnf file ON THE SLAVE EXEC ONLY, restart mysql for effect in order to apply this patch. Then, after the patch is installed, remove the # sign and restart mysql. You should not have to re-set up replication as patch installations only take IPAM services offline for a short time. Monitor your **http://PRIMARYEXECIP:8080/incontrol/ReplmonStats.html** page after the patch is installed. If you have further questions on this, open a support ticket.

#### **Generic Instructions to Install Patches:**

The IPAM 8.3.0.1 Upgrade/Patch Utility is designed to help users automatically upgrade or patch their systems and automatically backup existing data at the same time.

Patch upgrades are when the 'incontrol.jar', 'incontrol.war', 'inc-ws.war' files are replaced and the originals are backed up. In some cases, files that do not reside within the .war or .jar files are also applied and the originals are backed up. Or just .sql updates are applied against the database to assist with obtaining new features.

An "in-place" upgrade is when a new version of IPAM is applied and the database schema is also upgraded to the new version. The original .war and .jar files, along with the database, are backed up.

**Note:** All original files will be backed up automatically to **INCHOME/tmp/backup-***<dateofupgrade>*.

**Note:** Oracle users must manually backup their database before starting an upgrade. Contact your DBA for assistance.

#### Important Notes

#### **Unix Instructions for Upgrade/Patching Tool:**

**Note:** All commands should be run as **incadmin**.

- **1.** Download the file **cpnr\_8\_3\_0\_1-ipam-unix-patch.gtar.gz**, copy it into **/tmp** directory of the IPAM Executive system, and extract the file.
- **2.** Navigate to **/tmp/cpnr\_8\_3\_0\_1-ipam-unix** directory.
- **3.** Run the following command: **. /opt/incontrol/etc/shrc** (Notice the space after the dot.)
- **4.** From **/tmp/cpnr\_8\_3\_0\_1-ipam-unix**, run the following command: **sh PNR83Upgrade-8.0.24-8.0.47-unix-1.bin**

For restoring your original files/db

- **1.** Run the following command: **. /opt/incontrol/etc/shrc**
- **2.** From **/tmp/cpnr\_8\_3\_0\_1-ipam-unix**, run the following command: **sh restore.sh INCHOME/tmp/<***directory to restore***>**

Example: **sh restore.sh /opt/incontrol/tmp/backup-<***dateofupgrade***>**

#### **Windows Instructions for Upgrade/Patching Tool:**

- **1.** Download the file **cpnr\_8\_3\_0\_1-ipam-windows-patch.exe** and copy it into **C:\temp** directory of the Executive server.
- **2.** Extract the file into **C:\temp** directory.
- **3.** Open a DOS prompt window and run the following command: **cd C:\temp\cpnr\_8\_3\_0\_1-ipam-windows-patch**
- **4.** Run the following command: **"c:\Program Files (x86)\Cisco\Cisco Prime Network Registrar IPAM\etc\shrc.bat"**
- **5.** Run **RunUpgrade.exe**.

For restoring your original files/db:

- **1.** Open a DOS prompt window and run the following command: **cd C:\temp\cpnr\_8\_3\_0\_1-ipam-windows-patch**
- **2.** Run the following command: **"c:\Program Files (x86)\Cisco\Cisco Prime Network Registrar IPAM\etc\shrc.bat"**
- **3.** Run the following command: **restore.exe "INCHOME\tmp\<***directory to restore***>"**

```
Example: restore.exe "c:\Program Files (x86)\Cisco\Cisco Prime Network Registrar 
IPAM\tmp\backup-<dateofupgrade>"
```
### <span id="page-2-0"></span>Important Notes

This patch includes the support for configuring SHA1-AES as SNMPv3 Privacy Protocol while adding a network element in IPAM. For more information, see [CSCve12635](https://bst.cloudapps.cisco.com/bugsearch/bug/CSCve12635).

Cisco Prime Network Registrar IPAM Bugs

# <span id="page-3-0"></span>Cisco Prime Network Registrar IPAM Bugs

For more information on a specific bug or to search all bugs in a particular IPAM release, see [Using the Bug Search Tool, page 6.](#page-5-3)

This section contains the following information:

- [Resolved Bugs, page 4](#page-3-1)
- **[Enhancement Features, page 5](#page-4-0)**
- **Den Caveats, page 6**
- **[Using the Bug Search Tool, page 6](#page-5-3)**

### <span id="page-3-1"></span>Resolved Bugs

Table 1 lists the key issues resolved in the IPAM 8.3.0.1 release.

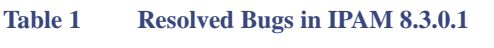

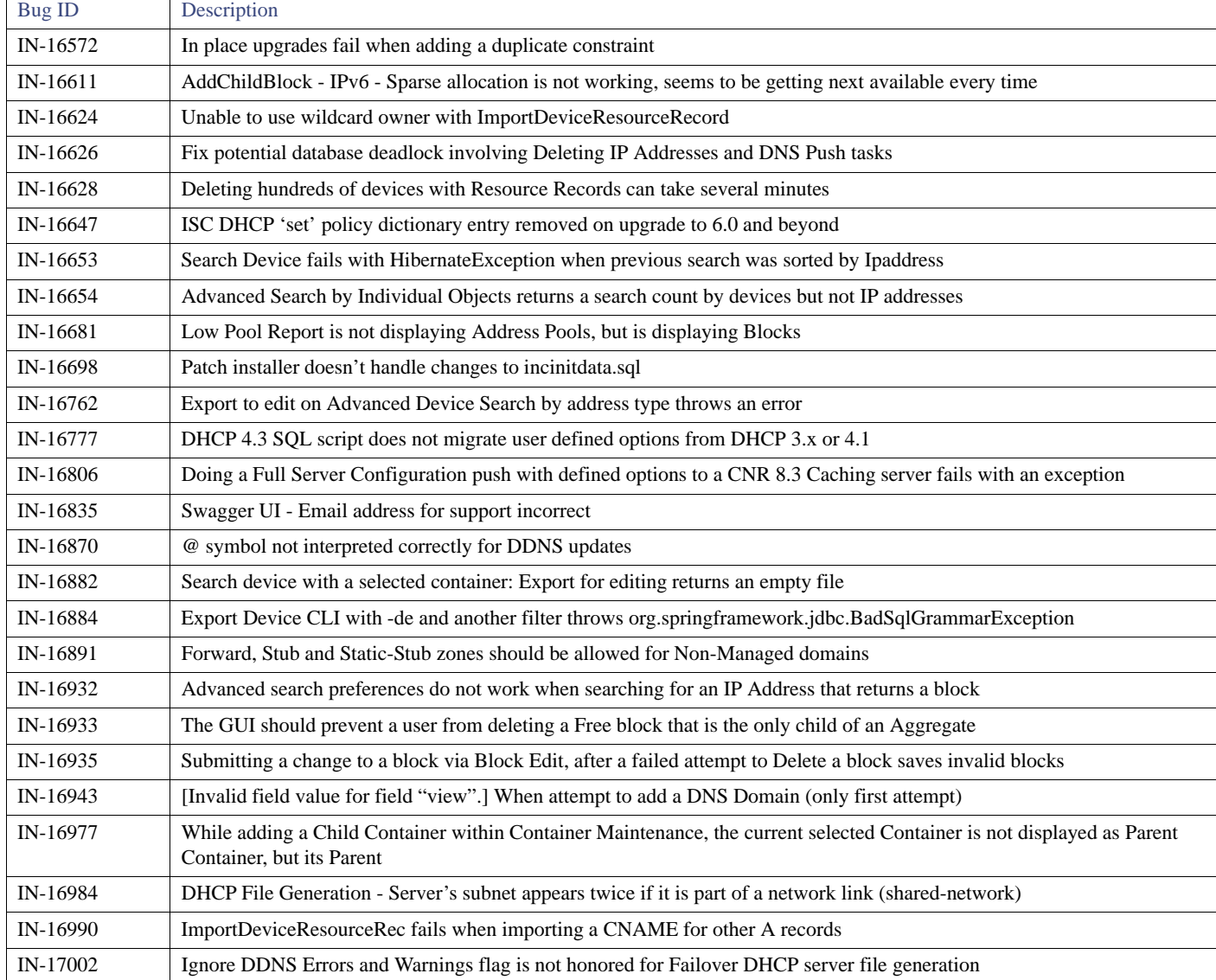

Cisco Prime Network Registrar IPAM Bugs

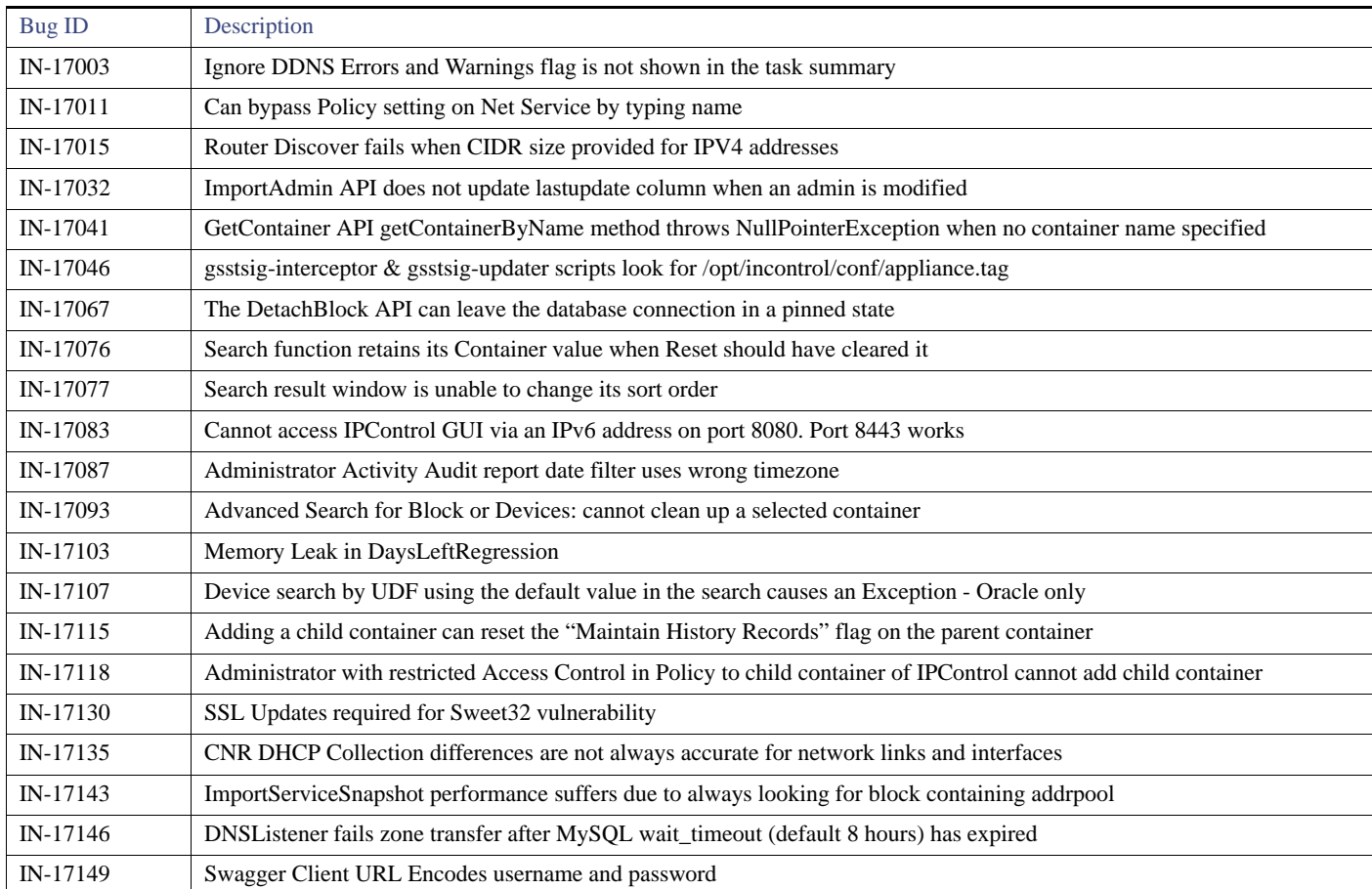

#### **Table 1 Resolved Bugs in IPAM 8.3.0.1 (continued)**

### <span id="page-4-0"></span>Enhancement Features

Table 2 lists the key enhancement features added in the IPAM 8.3.0.1 release.

### **Table 2 Enhancement Features in IPAM 8.3.0.1**

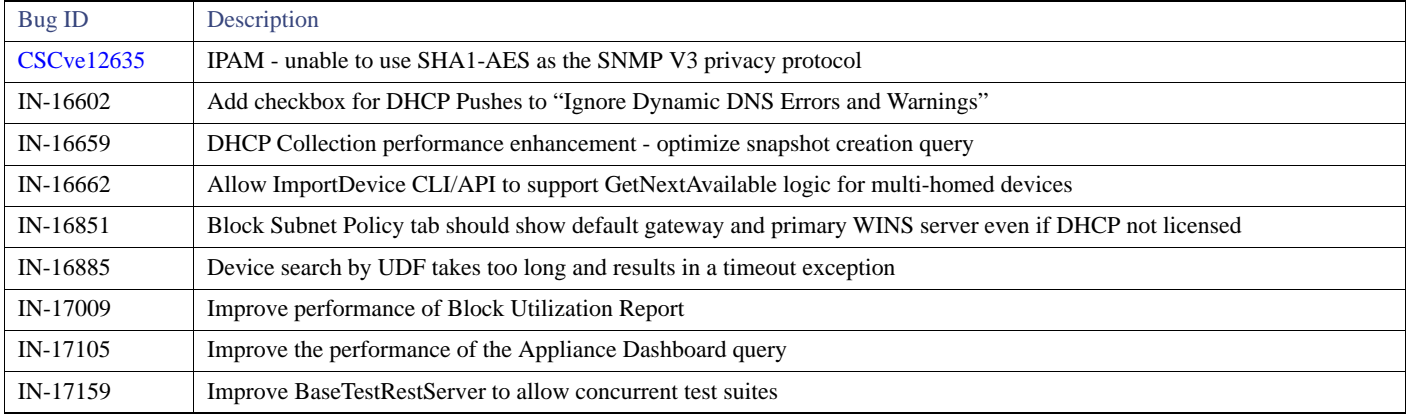

#### Related Documentation

### <span id="page-5-4"></span>Open Caveats

Table 3 lists the open caveats in the IPAM 8.3.0.1 release.

#### **Table 3 Open Caveats in IPAM 8.3.0.1**

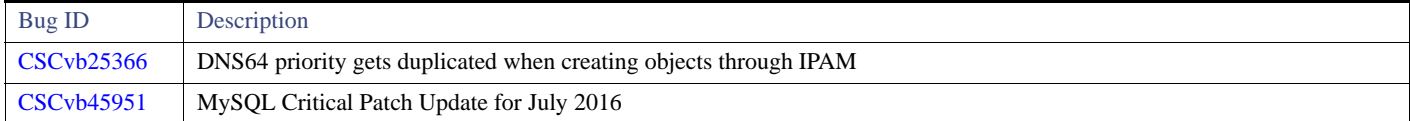

### <span id="page-5-3"></span>Using the Bug Search Tool

Use the Bug Search tool to search for a specific bug or to search for all bugs in a release.

- **1.** Go to [http://tools.cisco.com/bugsearch.](http://tools.cisco.com/bugsearch)
- **2.** At the Log In screen, enter your registered Cisco.com username and password; then, click **Log In**. The Bug Search page opens.

**Note:** If you do not have a Cisco.com username and password, you can register for them at <http://tools.cisco.com/RPF/register/register.do>.

- **3.** To search for a specific bug, enter the bug ID in the Search For field and press **Return**.
- **4.** To search for bugs in the current release:
	- **a.** Click the **Search Bugs** tab and specify the following criteria:
	- **b.** In the Search For field, enter **Prime Network Registrar IPAM 8.3** and press **Return**. (Leave the other fields empty)
	- **c.** When the search results are displayed, use the filter tools to find the types of bugs you are looking for. You can search for bugs by status, severity, modified date, and so forth.

**Note:** To export the results to a spreadsheet, click the **Export All to Spreadsheet** link.

### <span id="page-5-0"></span>Related Documentation

See [Cisco Prime Network Registrar IPAM Documentation f](http://www.cisco.com/c/en/us/support/cloud-systems-management/prime-network-registrar/tsd-products-support-series-home.html)or a list of IPAM 8.3 guides.

# <span id="page-5-1"></span>Accessibility Features in IPAM 8.3.0.1

All product documents are accessible except for images, graphics, and some charts. If you would like to receive the product documentation in audio format, braille, or large print, contact accessibility@cisco.com.

# <span id="page-5-2"></span>Obtaining Documentation and Submitting a Service Request

For information on obtaining documentation, submitting a service request, and gathering additional information, see the monthly *What's New in Cisco Product Documentation*, which also lists all new and revised Cisco technical documentation, at <http://www.cisco.com/en/US/docs/general/whatsnew/whatsnew.html>

Subscribe to the *What's New in Cisco Product Documentation* as an RSS feed and set content to be delivered directly to your desktop using a reader application. The RSS feeds are a free service. Cisco currently supports RSS Version 2.0.

Cisco and the Cisco logo are trademarks or registered trademarks of Cisco and/or its affiliates in the U.S. and other countries. To view a list of Cisco trademarks, go to this URL: [www.cisco.com/go/trademarks.](http://www.cisco.com/go/trademarks) Third-party trademarks mentioned are the property of their respective owners. The use of the word partner does not imply a partnership relationship between Cisco and any other company. (1110R)

Obtaining Documentation and Submitting a Service Request

Any Internet Protocol (IP) addresses used in this document are not intended to be actual addresses. Any examples, command display output, and figures included in the document are shown for illustrative purposes only. Any use of actual IP addresses in illustrative content is unintentional and coincidental.

© 2017 Cisco Systems, Inc. All rights reserved.

Obtaining Documentation and Submitting a Service Request